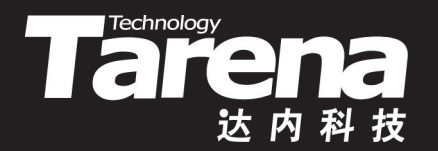

# 流媒体高级编程

### **STREAMING MEDIA DAY05**

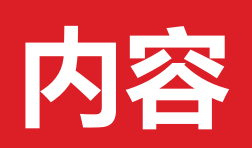

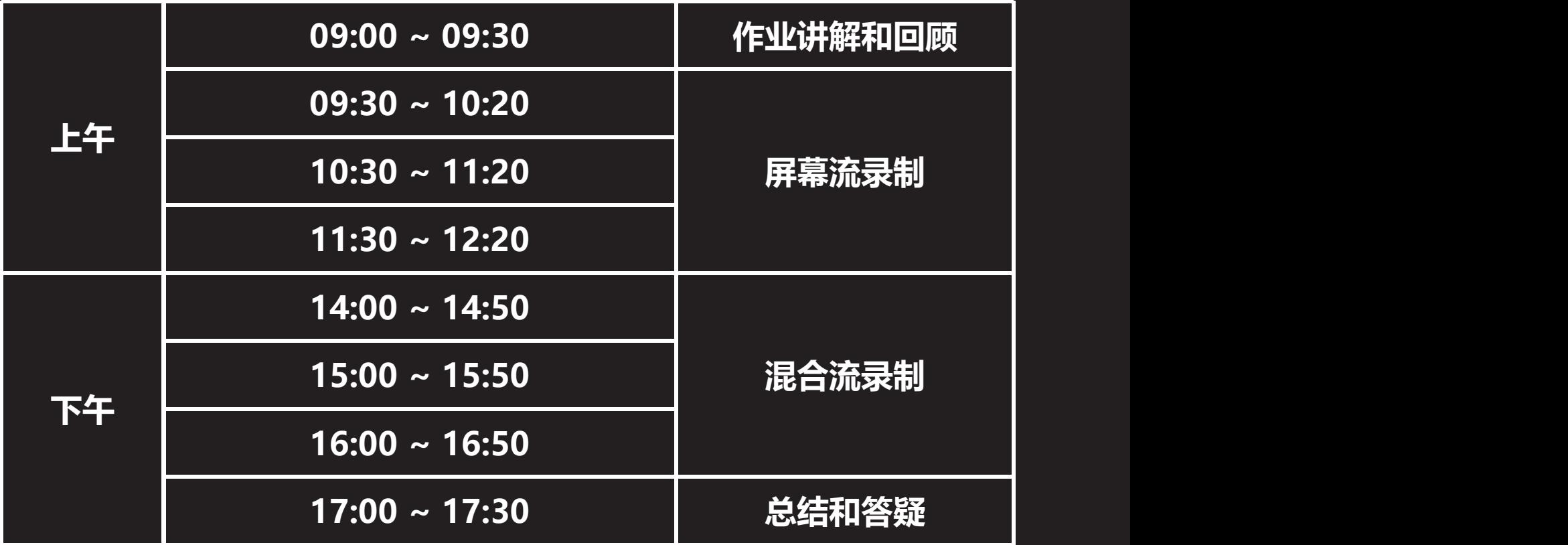

 $\vec{\tau}$ 

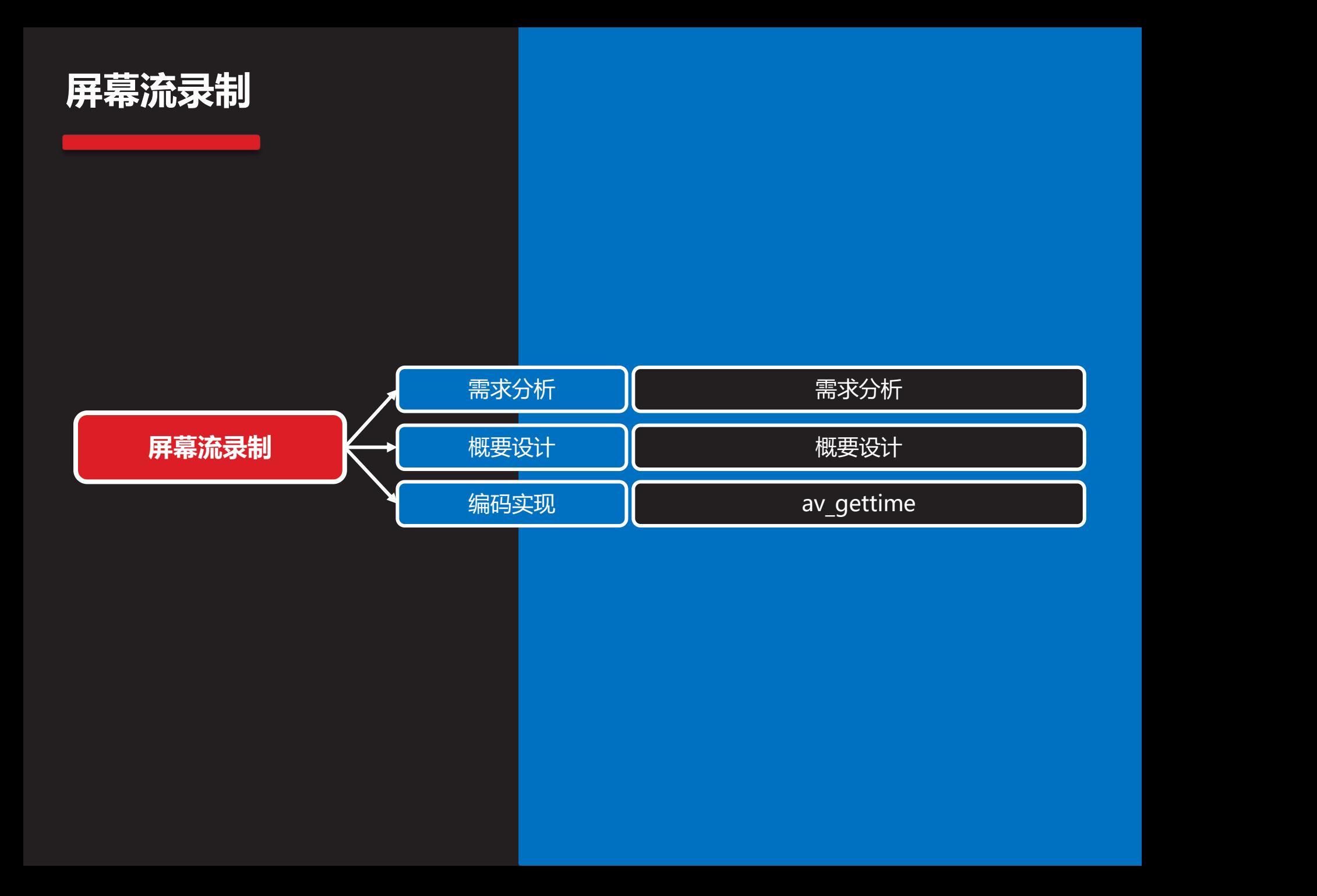

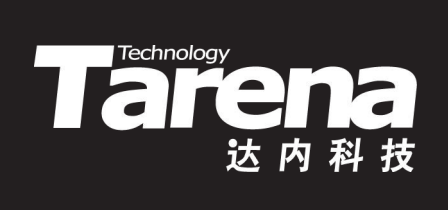

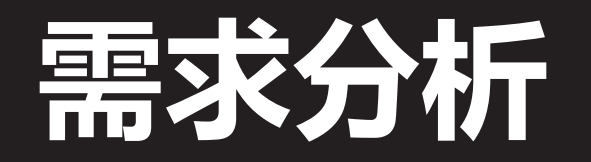

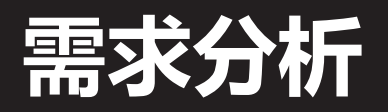

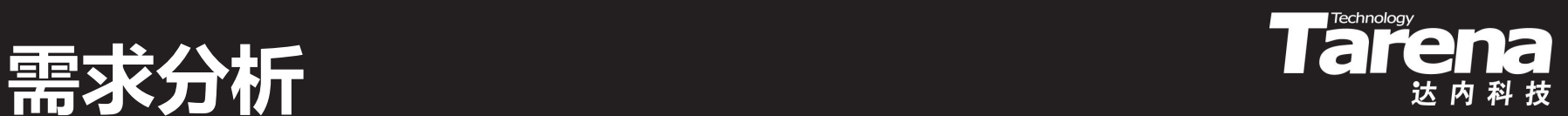

- 录制屏幕流
	- 抓取视频显示器上的动态影像保存到本地或推送至远程
		- **✓ 本地录制: ScreenRecorder screen.flv**
		- √ 推送直播: ScreenRecorder rtmp://192.168.1.166/live/1

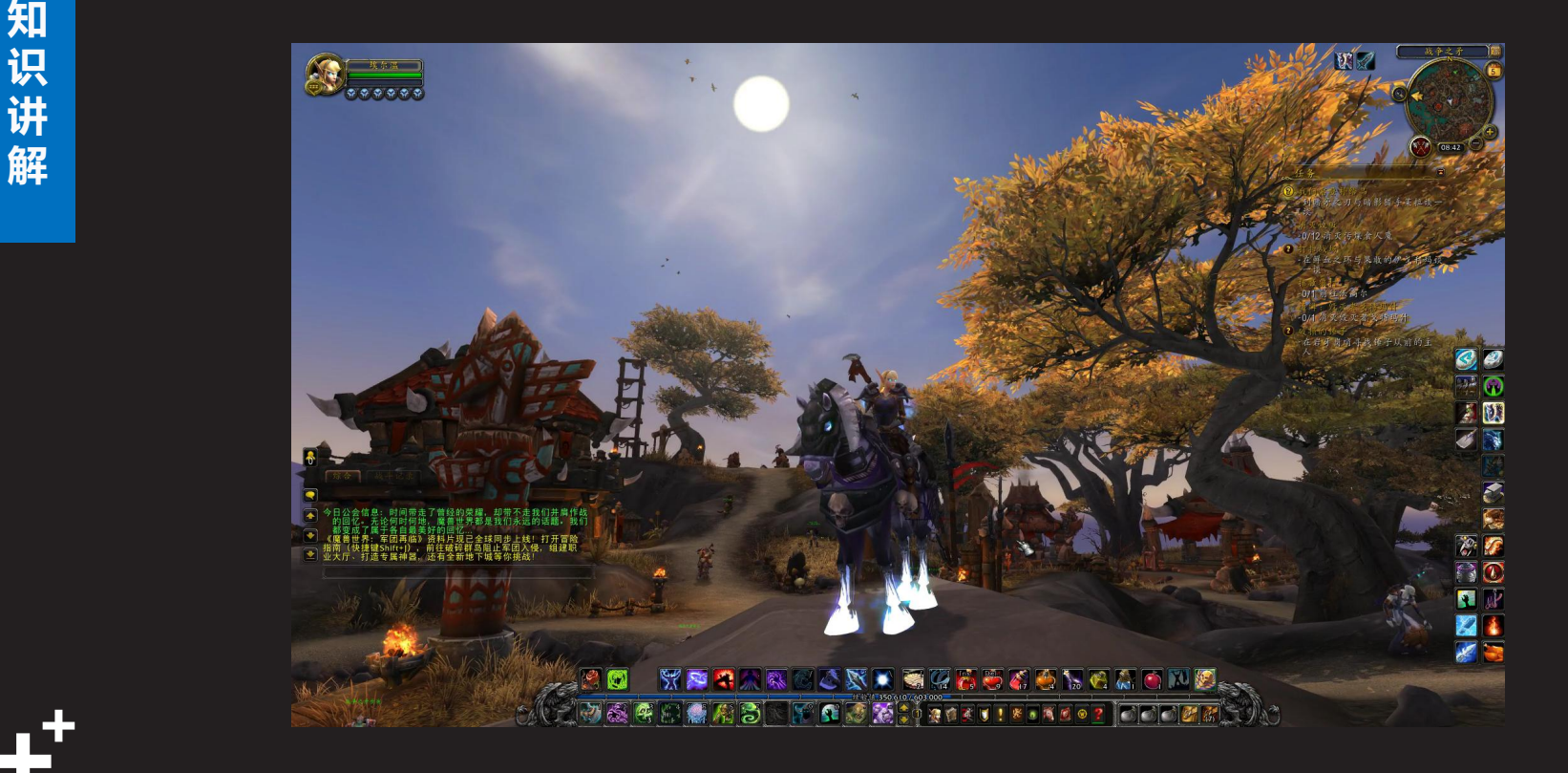

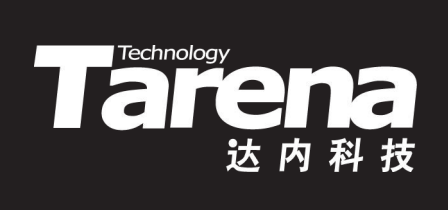

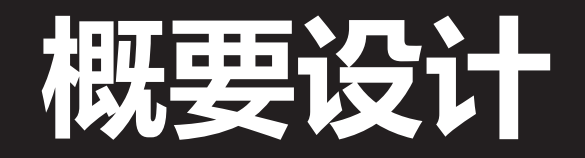

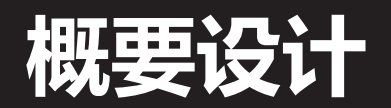

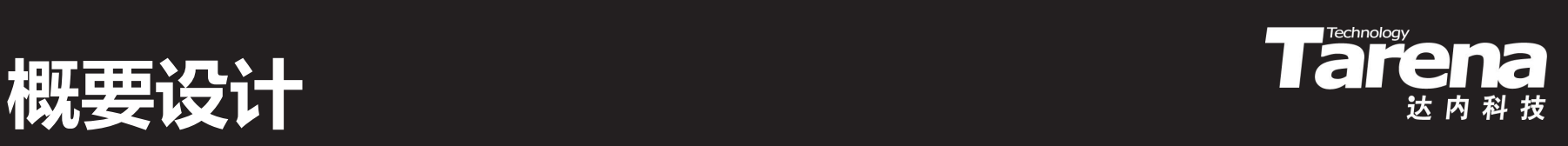

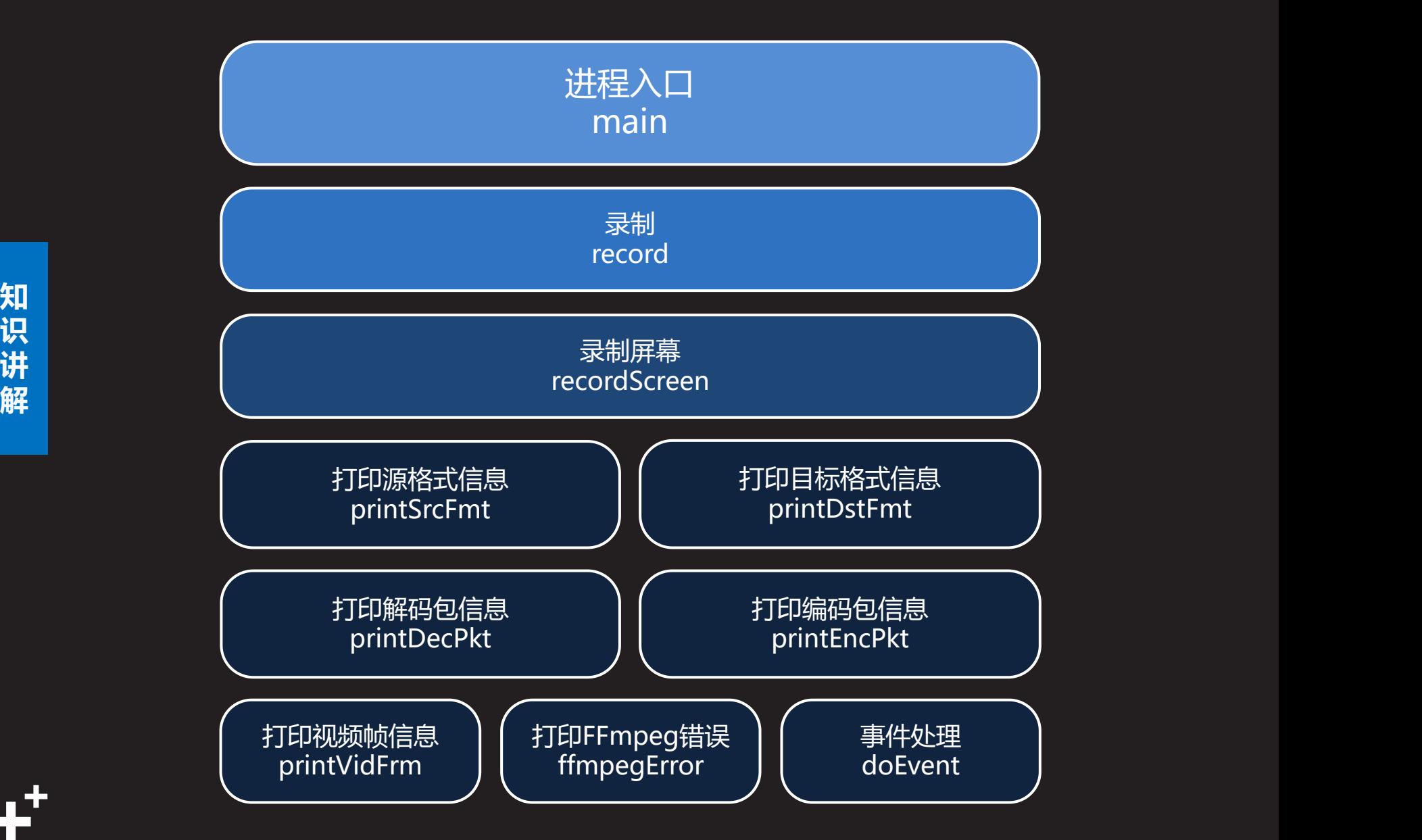

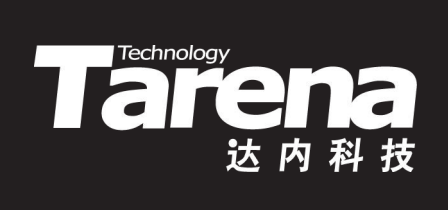

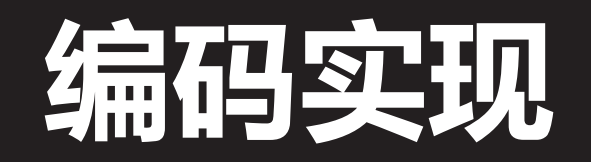

### **av\_gettime**

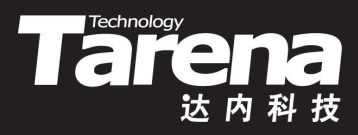

- 获取当前系统时间
	- **#include <libavutil/time.h>**

**int64\_t av\_gettime (void);**

**知** <mark>识</mark> 总微秒数,1微秒=10−6秒,即百万分之一秒 – 返回始自1970年1月1日0点0分0秒,直到函数被调用时的

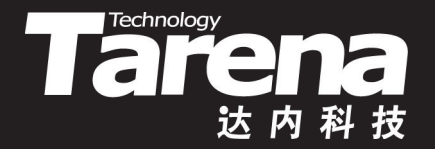

#### **ScreenRecorder**

#### 【参见: FFmpeg/Primer/ScreenRecorder】

- 
- **课** ■ ・录制屏幕流
- 练 +<del>mm>nu+z</del> — oo\_L +++++  $\tilde{\mathbf{a}}$  ) - 抓取视频显示器上的动态影像保存到本地或推送至远程
	- ✓ 本地录制: ScreenRecorder screen.flv
	- ✓ 推送直播: ScreenRecorder rtmp://192.168.1.166/live/1

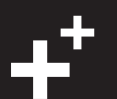

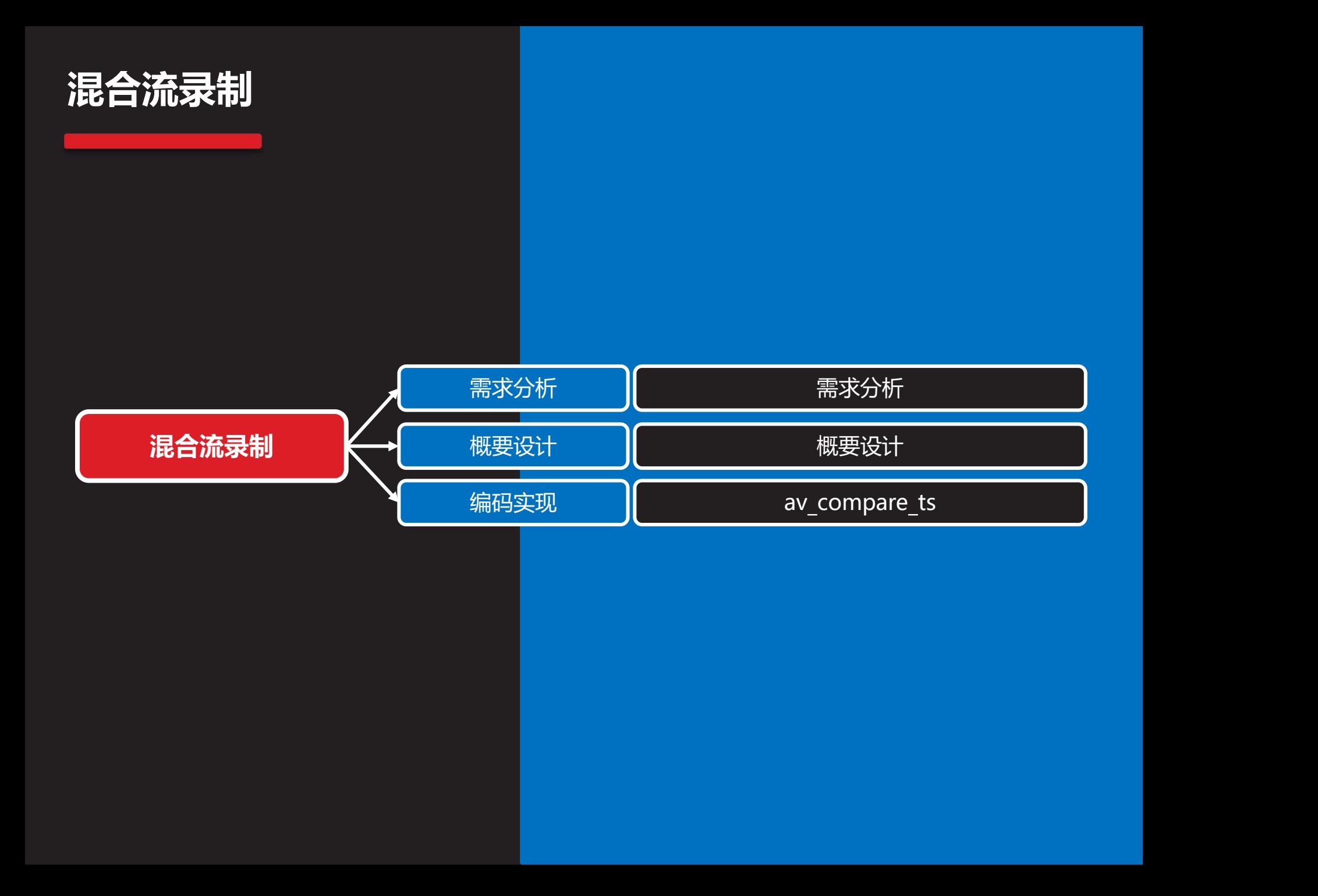

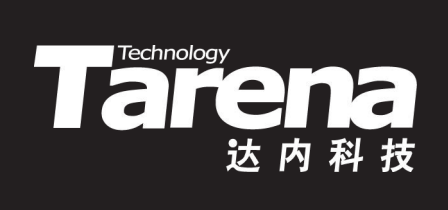

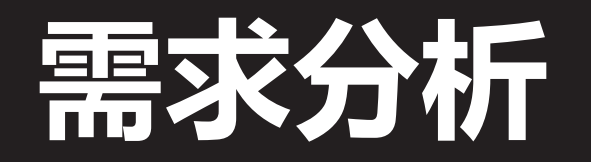

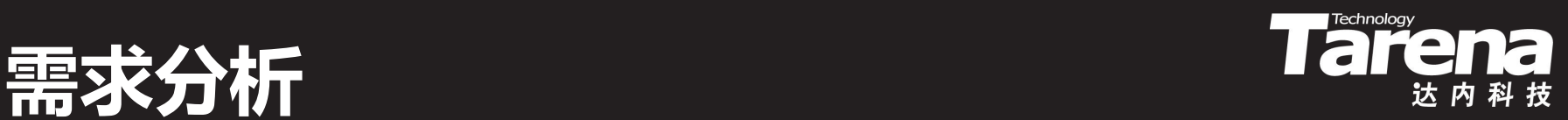

- 录制音视频混合流
	- 在Windows上列表显示所有的Video For Windows设备 和DirectShow设备及其选项
	- 通过用户选择的采集设备,捕获音视频数据,保存或推送
- **知 识** – 分别在独立的线程中,以并发的方式,采集音频和视频流, **讲**
	- 借助独立的混流线程, 将捕获到的音视频帧, 按解码时间戳的升序, 依次写入目标格式中

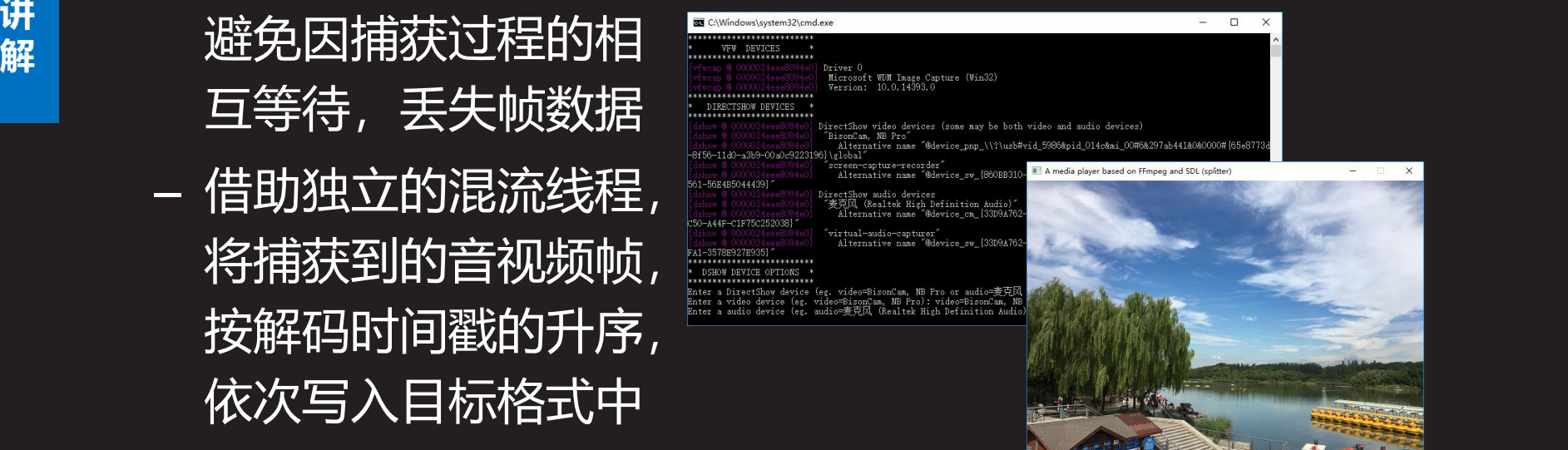

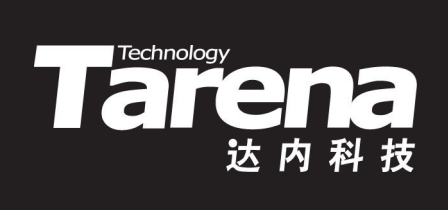

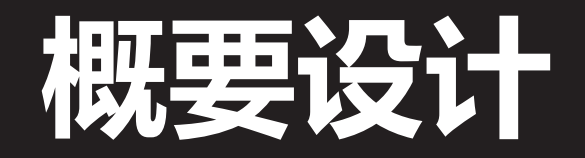

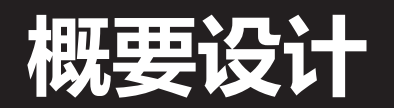

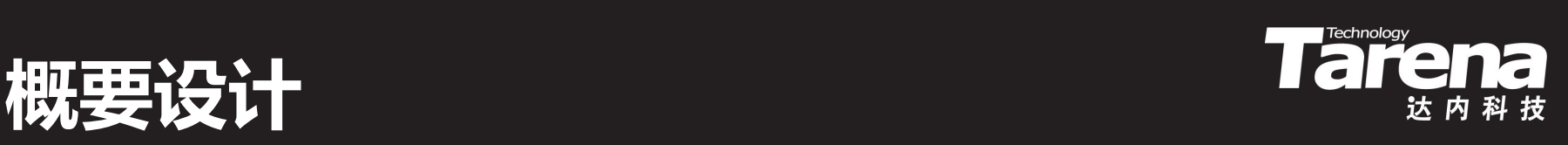

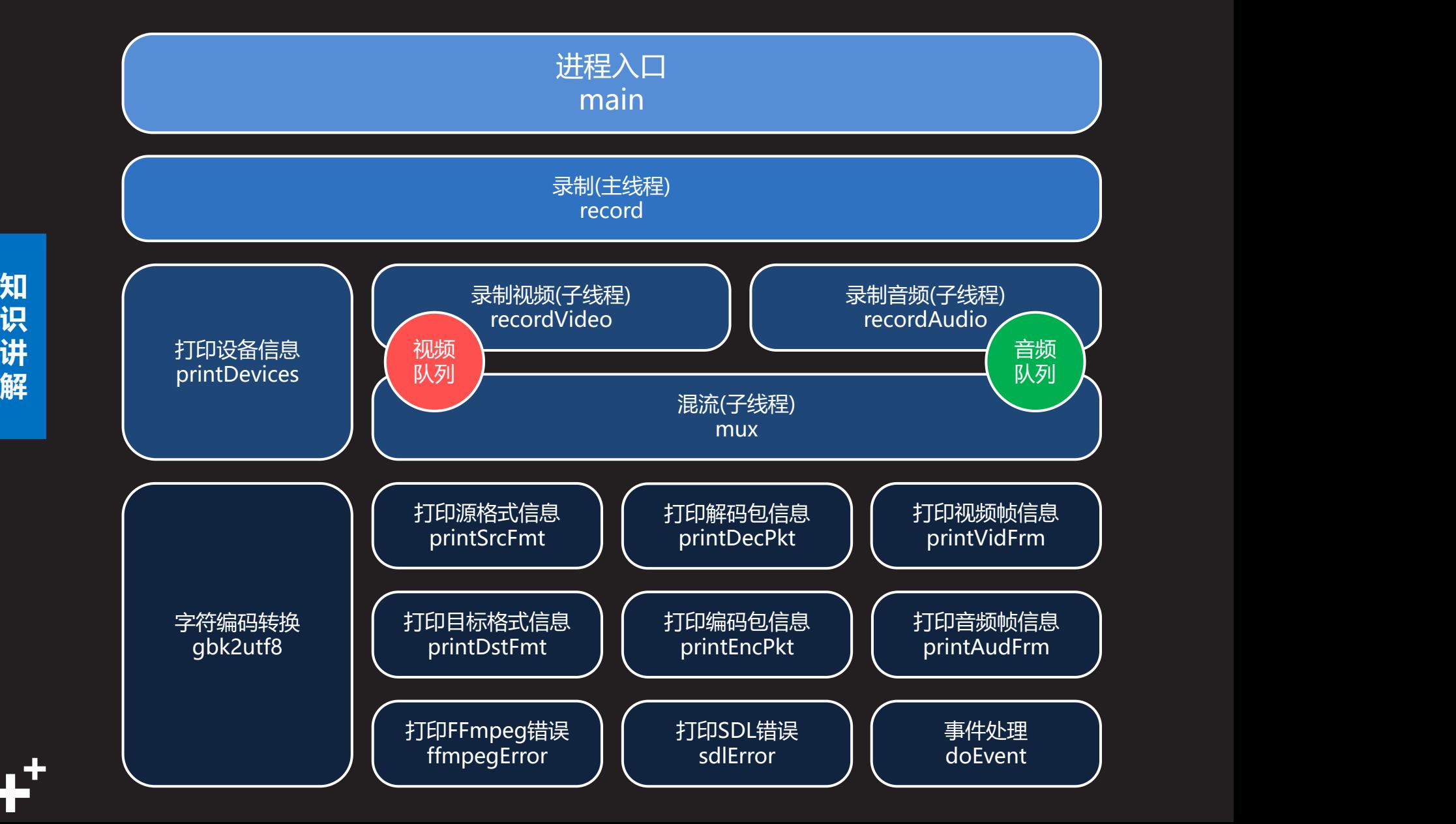

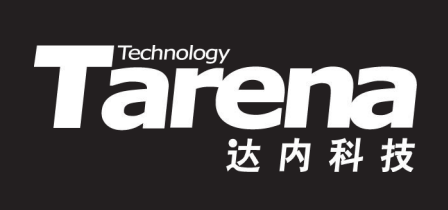

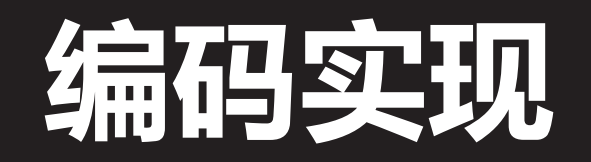

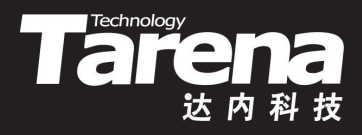

### **av\_compare\_ts**

• 比较时间戳

– **#include <libavutil/mathematics.h>**

**int av\_compare\_ts (**

**知 识 AVRational tb\_a, //** 时间戳a的单位 **讲 int64\_t ts\_b, //** 时间戳b **解 int64\_t ts\_a, //** 时间戳a

**AVRational tb\_b); //** 时间戳b的单位

– 若时间戳a早先于时间戳b,则返回-1; 若时间戳a迟晚于时间戳b,则返回1; 若时间戳a同时于时间戳b,则返回0

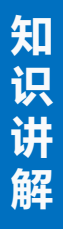

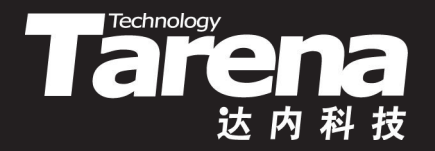

#### **AVRecorder**

#### 【参见: FFmpeg/Primer/AVRecorder】

#### **课** <mark>堂</mark> • 录制音视频混合流

- 练 <sub>ナー\ ^</sub>,,, <sub>\*\*\*\*</sub> **习** – 在Windows上列表显示所有的Video For Windows设备和 DirectShow设备及其选项
	- 通过用户选择的采集设备,捕获音视频数据,保存或推送
	- 分别在独立的线程中,以并发的方式,采集音频和视频流, 避免因捕获过程的相互等待,丢失帧数据
	- 借助独立的混流线程,将捕获到的音视频帧,按解码时间 戳的升序,依次写入目标格式中

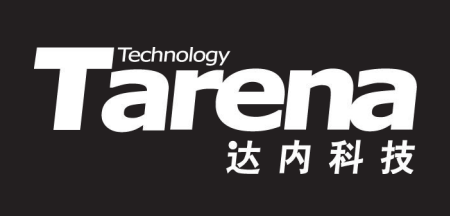

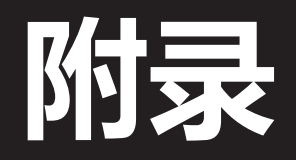

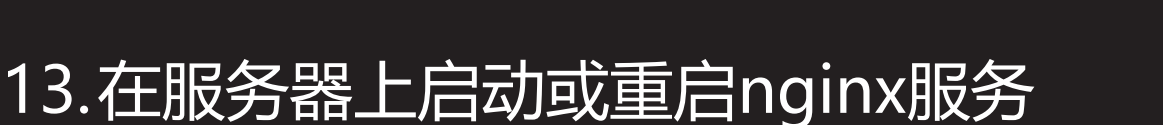

- \$ sudo service nginx start **或 あいしん かいしょう かいしょう かいしょう** 
	- \$ sudo service nginx restart
- **知 识** 14.在服务器上更改防火墙,允许1935/tcp端口
- **讲 解** – \$ sudo ufw allow 1935/tcp
	- 15. 在服务器上用netstat检查端口侦听情况
		- \$ netstat –ltn

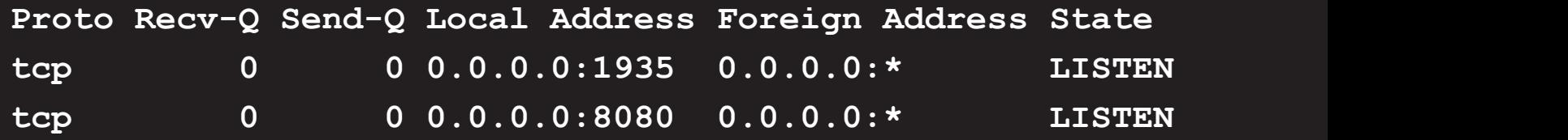

### 16.在服务器上通过浏览器检查nginx服务状态

- http://localhost:8080
- http://localhost:8080/stat

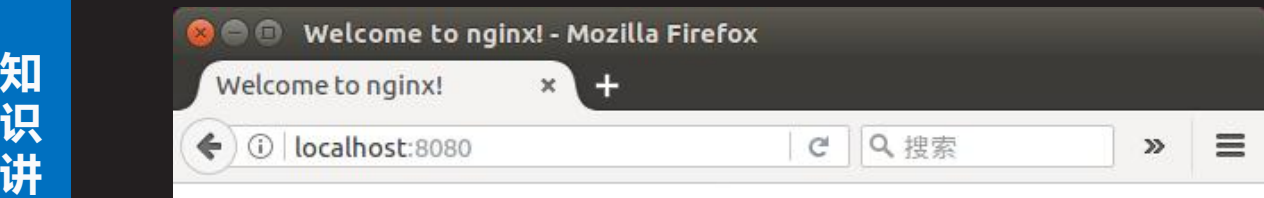

#### **解**<br> **Welcome to nginx!**

**A RTMP statistics - Mozilla Firefox** If you see this page, the ngi **RTMP** statistics Further configuration is regu C Q 搜索  $\equiv$ 10 localhost:8080/stat ☆ 白  $\bullet$ For online documentation a Video **RTMP** #clients **Audio** In bytes Out bytes In bits/s Out bits/s State **Time** Commercial support is avail codec bits/s size fps codec bits/s freq chan 0 KB Accepted: 0 0KB  $0$  Kb/s 0 Kb/s  $7m<sub>51s</sub>$ Thank you for using nginx. vod vod streams  $\mathbf{0}$ live  $\mathbf{0}$ live streams hls live streams  $\mathbf{0}$ 

Generated by nginx-rtmp-module 1.1.4, nginx 1.7.5, pid 1077, built Mar 17 2017 20:17:33 gcc 5.4.0 20160609 (Ubuntu 5.4.0-6ubuntu1~16.04.4)

### 17.在服务器上将视频点播文件(1.mp4 ...)拷贝到~/Videos 目录下,保证任何用户对其可读

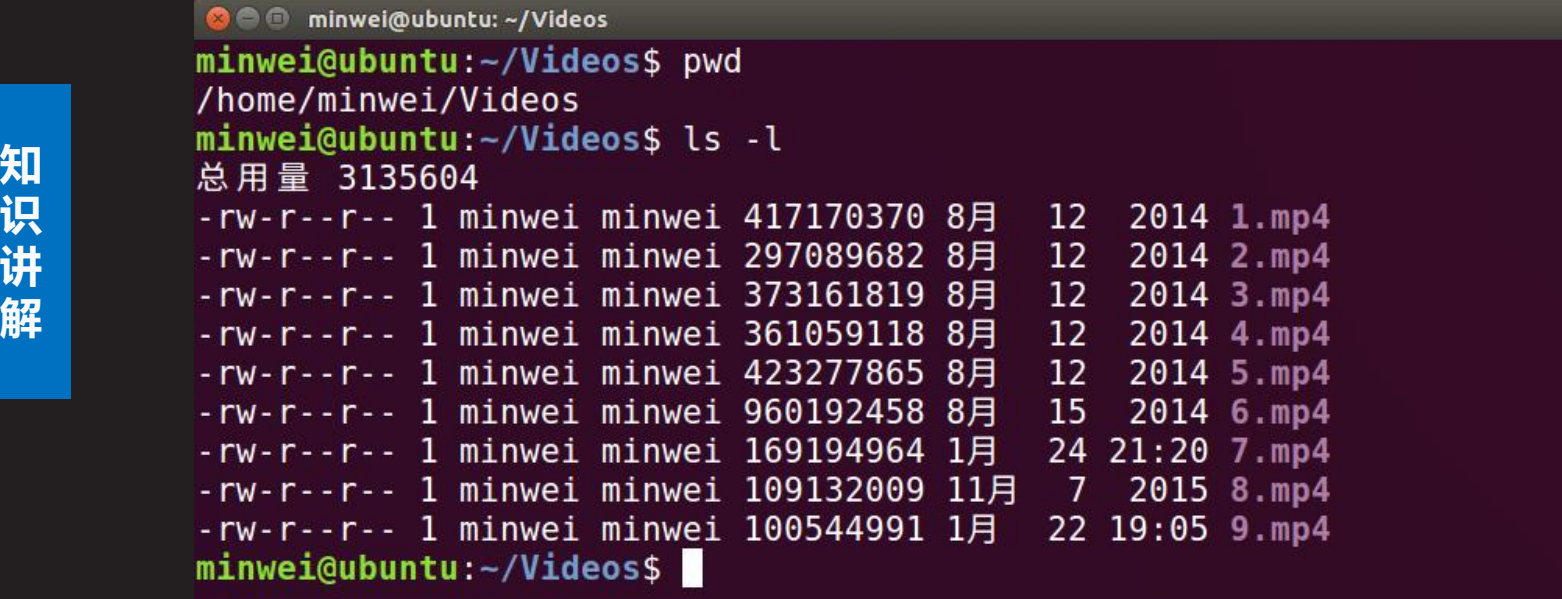

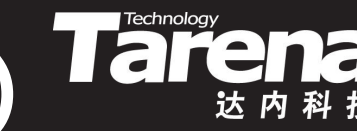

#### 18.测试点播媒体文件

- 播放端需要先从http://www.videolan.org下载并安装 VLC media player
- **知 识** rtmp://192.168.232.130/vod/1.mp4– 在播放端用VLC media playe打开网络串流:

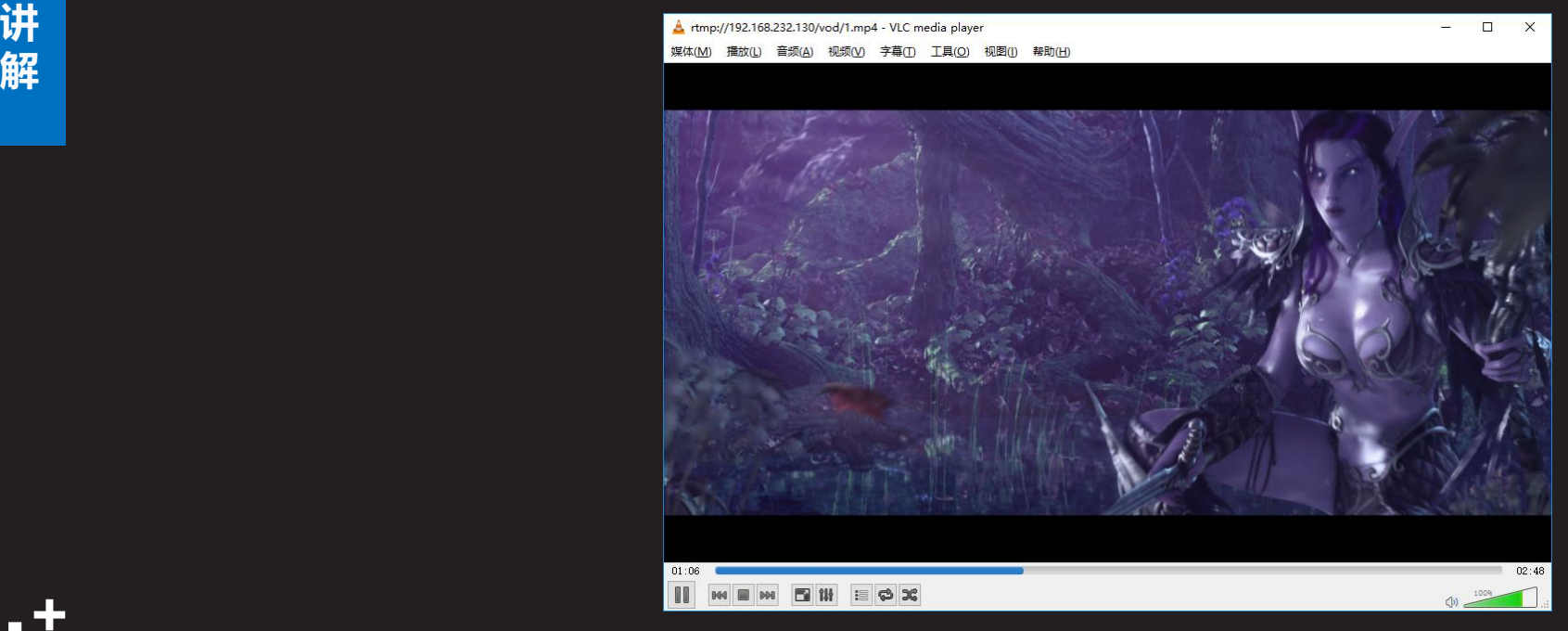

19.测试RTMP直播媒体文件

- 推送端需要先从http://ffmpeg.org下载并安装FFmpeg
- **知 识** baseline -acodec aac -ar 48000 -strict -2 -ac 2 -f flv - 讲 c 720v480 -<u>a 10 rtmr</u> **解** – 在推送端用FFmpeg推送媒体流: ffmpeg -re -i 1.mp4 -vcodec libx264 -vprofile s 720x480 -q 10 rtmp://192.168.232.130/live/1
	- 在播放端用VLC media player打开网络串流: rtmp://192.168.232.130/live/1

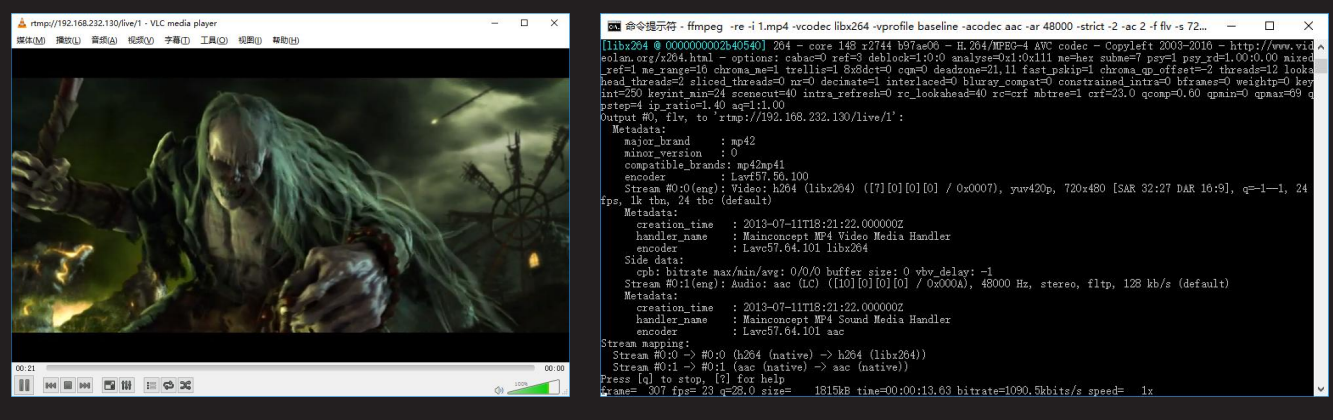

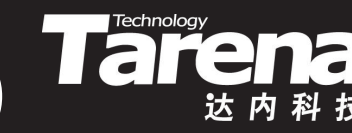

#### 20.测试HLS直播媒体文件

- 在推送端用FFmpeg推送媒体流:
	- ffmpeg -re -i 1.mp4 -vcodec libx264 -vprofile baseline -acodec aac -ar 48000 -strict -2 -ac 2 -f flv -
- 知 <sub>c</sub>\_720v180 \_a\_10 rtmr **识** s 720x480 -q 10 rtmp://192.168.232.130/hls/1
- 讲  \_ 左接放误田\/l了media **解** – 在播放端用VLC media player打开网络串流: rtmp://192.168.232.130/hls/1

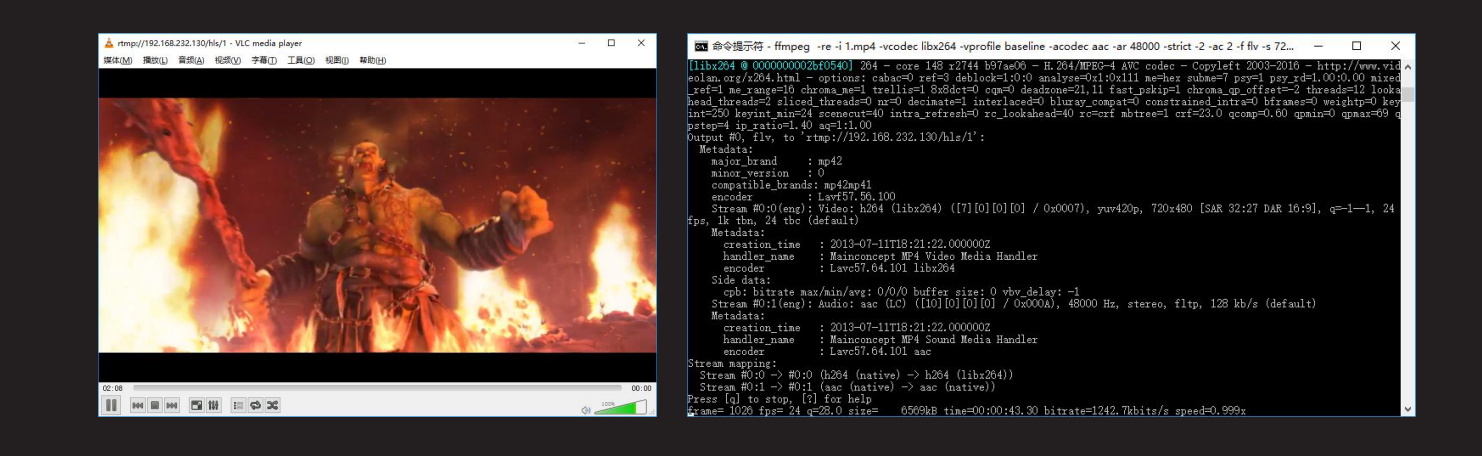

- 21.测试RTMP直播摄像头和麦克风
	- 在推送端用FFmpeg推送媒体流:
- **知 识 讲** baseline -acodec aac -ar 48000 -strict -2 -ac 2 -f flv - **解** ffmpeg -f dshow -i video= "BisonCam, NB Pro" -f dshow -i audio= "麦克风 (Realtek High Definition Audio)" -pix\_fmt yuv420p -vcodec libx264 -vprofile s 640x480 -q 10 rtmp://192.168.232.130/live/1
	- 在播放端用VLC media player打开网络串流: rtmp://192.168.232.130/live/1

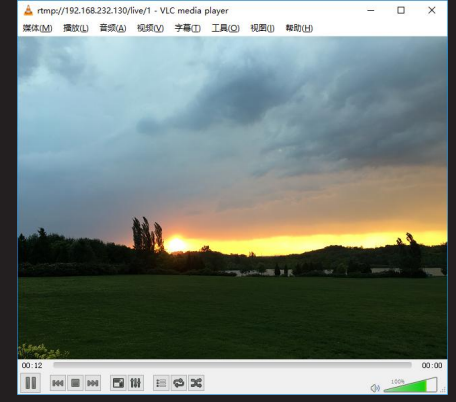

#### 22.测试HLS直播摄像头和麦克风

- 在推送端用FFmpeg推送媒体流:
- **知 识 讲** baseline -acodec aac -ar 48000 -strict -2 -ac 2 -f flv - **解** ffmpeg -f dshow -i video= "BisonCam, NB Pro" -f dshow -i audio= "麦克风 (Realtek High Definition Audio)" -pix\_fmt yuv420p -vcodec libx264 -vprofile s 640x480 -q 10 rtmp://192.168.232.130/hls/1
	- 在播放端用VLC media player打开网络串流: rtmp://192.168.232.130/hls/1

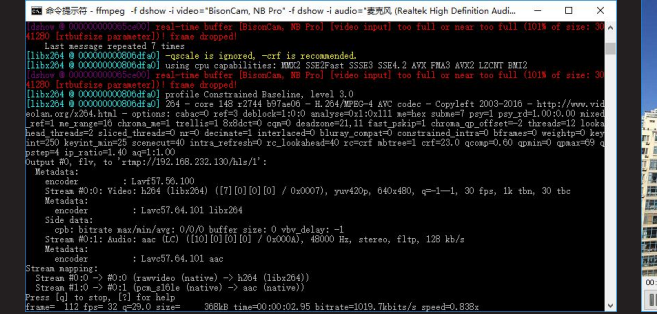

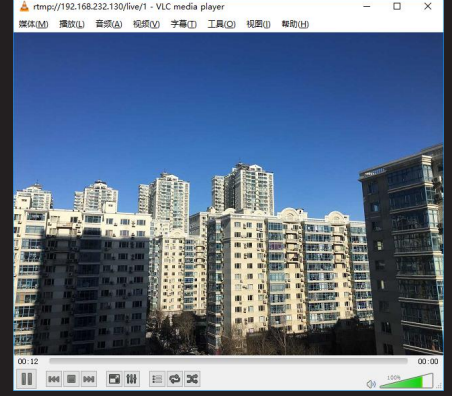

- 23.测试RTMP直播屏幕和麦克风
	- 在推送端用FFmpeg推送媒体流:

知 <sub>\/UN/</sub>/20n \_vcodec liby **识 讲** aac -ar 48000 -strict -2 -ac 2 -f flv -s640x480 -q 10 **解** ffmpeg -f gdigrab -i desktop -f dshow -i audio="麦 "麦 克风 (Realtek High Definition Audio)" -pix fmt yuv420p -vcodec libx264 -vprofile baseline -acodec rtmp://192.168.232.130/live/1

– 在播放端用VLC media player打开网络串流: rtmp://192.168.232.130/live/1

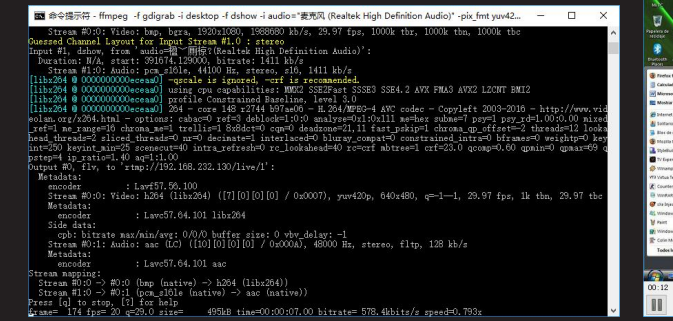

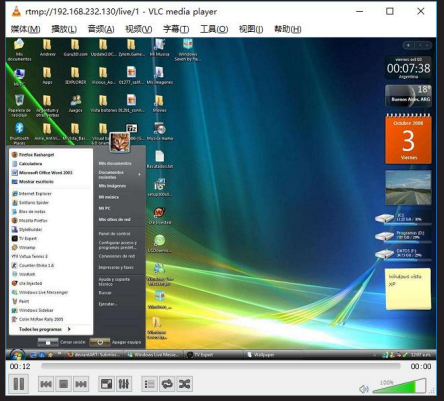

- 24.测试HLS直播屏幕和麦克风
	- 在推送端用FFmpeg推送媒体流:

知 <sub>\/UN/</sub>/20n \_vcodec liby **识 讲** aac -ar 48000 -strict -2 -ac 2 -f flv -s640x480 -q 10 **解** ffmpeg -f gdigrab -i desktop -f dshow -i audio="麦 "麦 克风 (Realtek High Definition Audio)" -pix fmt yuv420p -vcodec libx264 -vprofile baseline -acodec rtmp://192.168.232.130/hls/1

– 在播放端用VLC media player打开网络串流: rtmp://192.168.232.130/hls/1

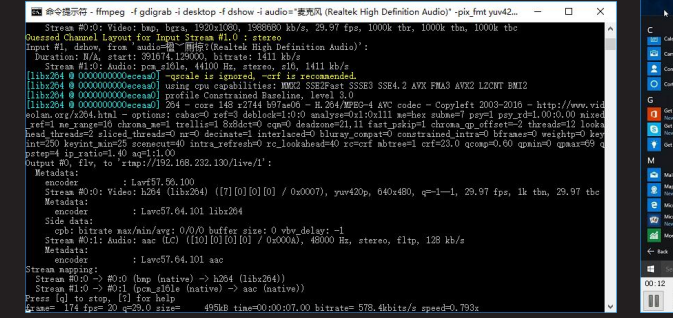

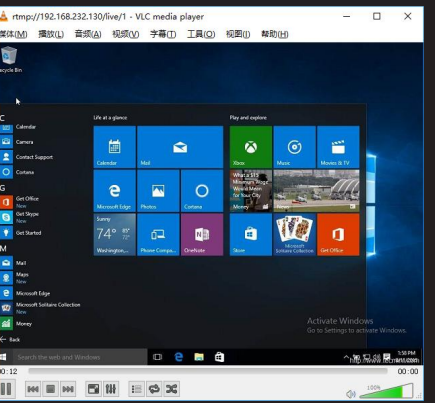

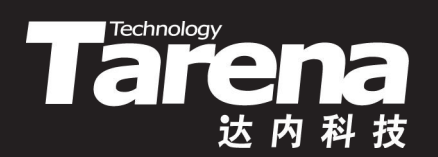

## **总结和答疑**